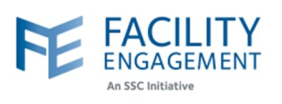

## How to solve it in FEMS

**1. Ask the claimant to find the claim and add a "comment" as shown in the screenshot below:**

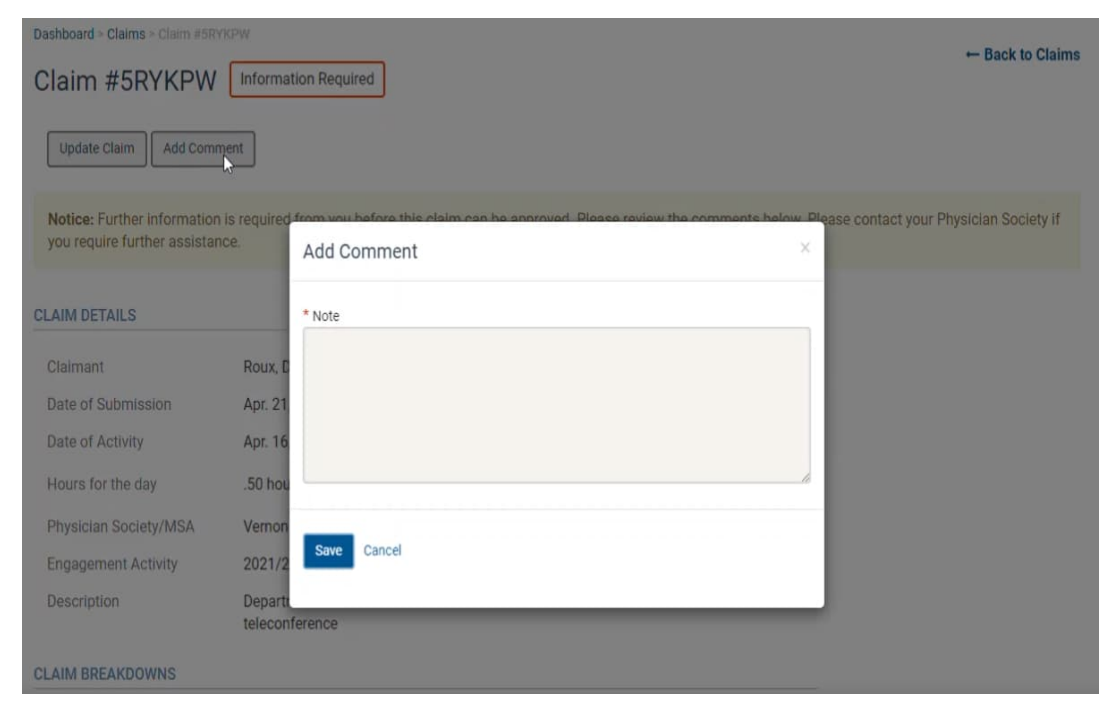

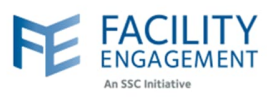

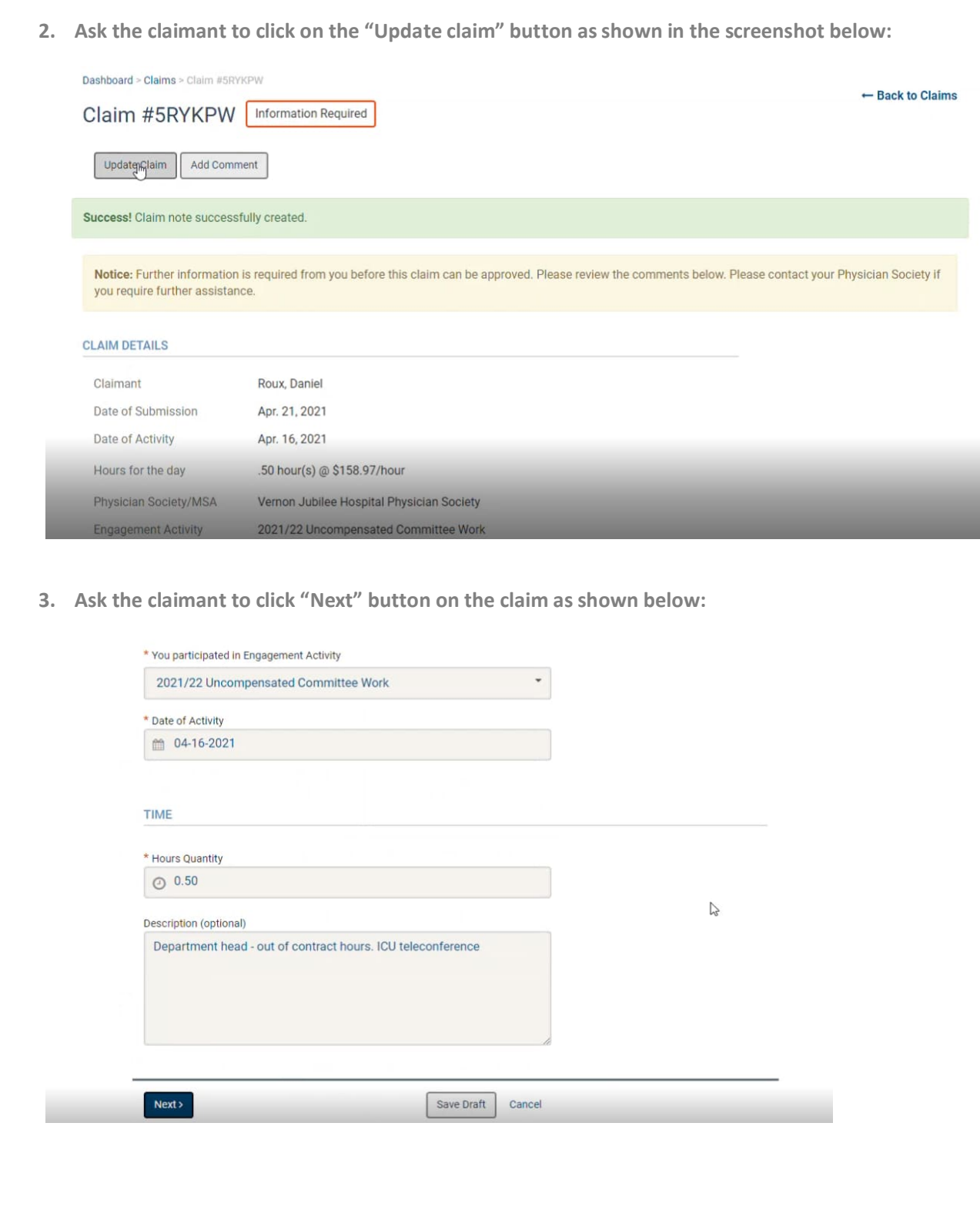

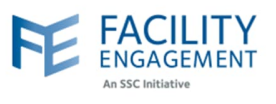

**4. The claimant can then review the claim and click the "Submit" button as shown below.**

**The claim will then return to "Pending Status" for approval.**

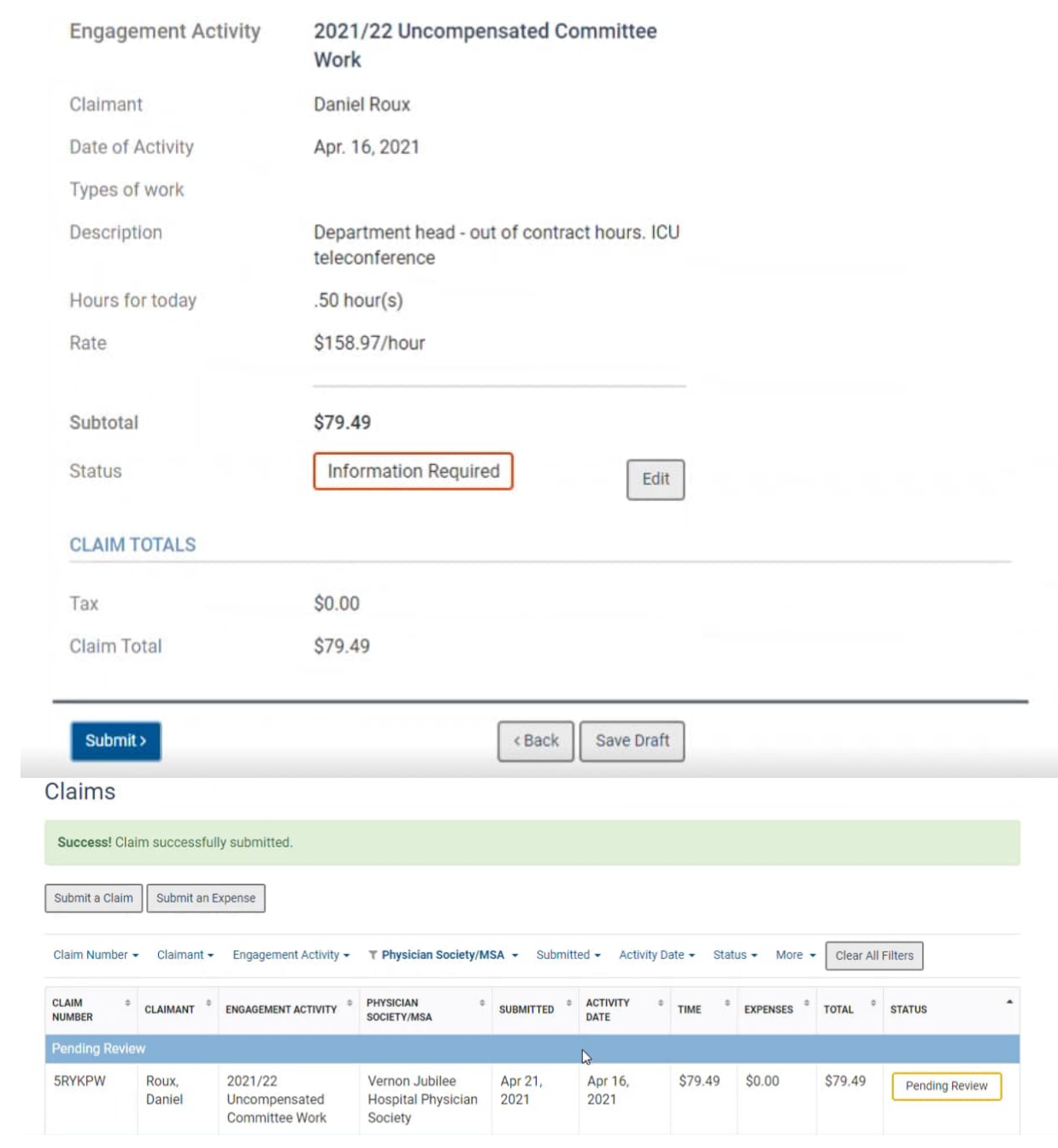